# **M y O P A C**

- My OPAC (利用者サービス) は学部生・大学院生・看護専門学校生, および教職員が利用できます。 貸出状況の照会, 貸出延長, 予約, 文献複写・貸借申込み・照会等ができます。
- ・ 利用者IDは, 学生証または図書館利用カードのバーコード下に印字されている16桁の数字です。
- ・ 初期パスワードは, 自分の生年月日(西暦で8桁)です。なお, セキュリティ確保のため, 初期パスワードは早めに変更することをお勧めします。
- ・ パスワードは, 5文字以上で半角英数字で入力してください。

**ANGE** 

・ パスワードは, 自己責任で管理してください。

【利用方法】 日本大学図書館医学部分館HPの左、医学部蔵書検索の下, <mark>MyOPAC</mark> に入口があります。 HPからOPAC画面を開き, OPACトップページ右上の (コッイン ) からも入れます。 ▶ サイトマップ ▶ 交通アクセス ▶ お問い合わせ ▶ 日本大学医学部 ▶ 日本大学 88 日本大学図書館医学部分館 ホーム 電子ジャーナル&ブック 所蔵検索 データベース 利用案内 その他 ■ 利用者ID

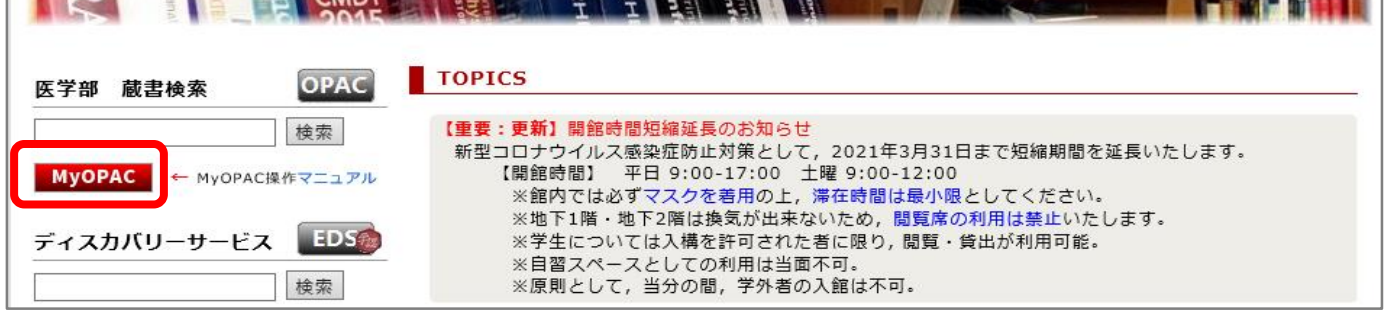

 $\blacksquare$ 

# **ロ グ イ ン 方 法**

My OPACにログインします

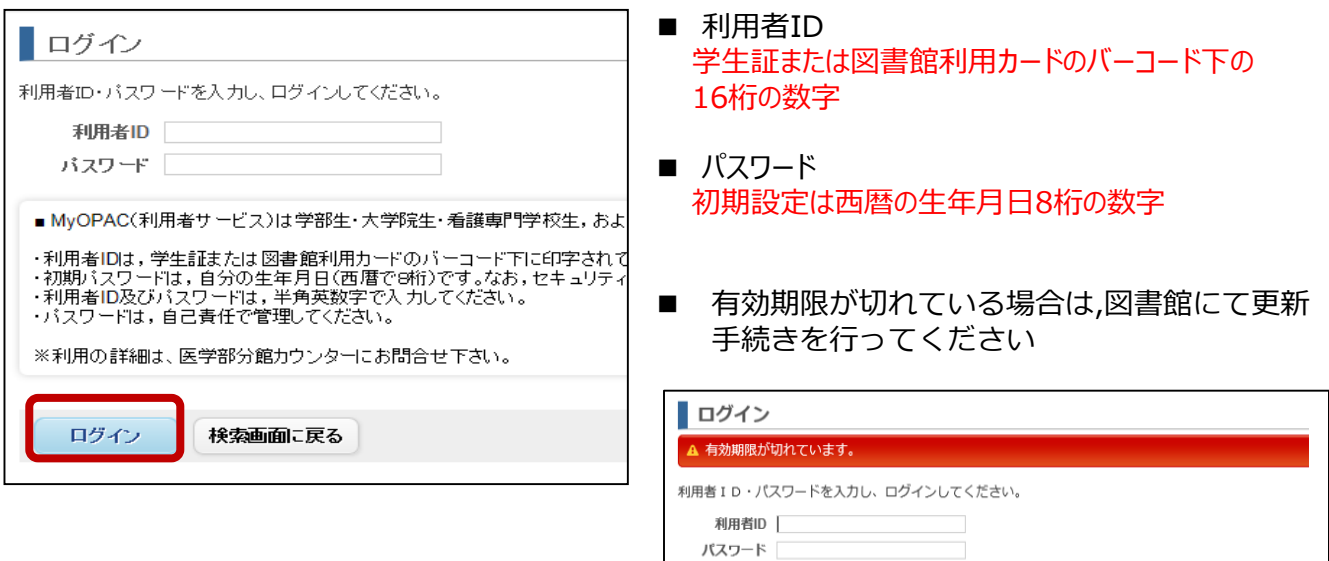

# **貸 出 延 長**

現在借りている資料の返却期限を1回に限り延長することができます。

- \* 一日貸出資料は延長できません。
- \* 延滞している場合は延長できません。
- \* 他の利用者が予約している場合は延長できません。

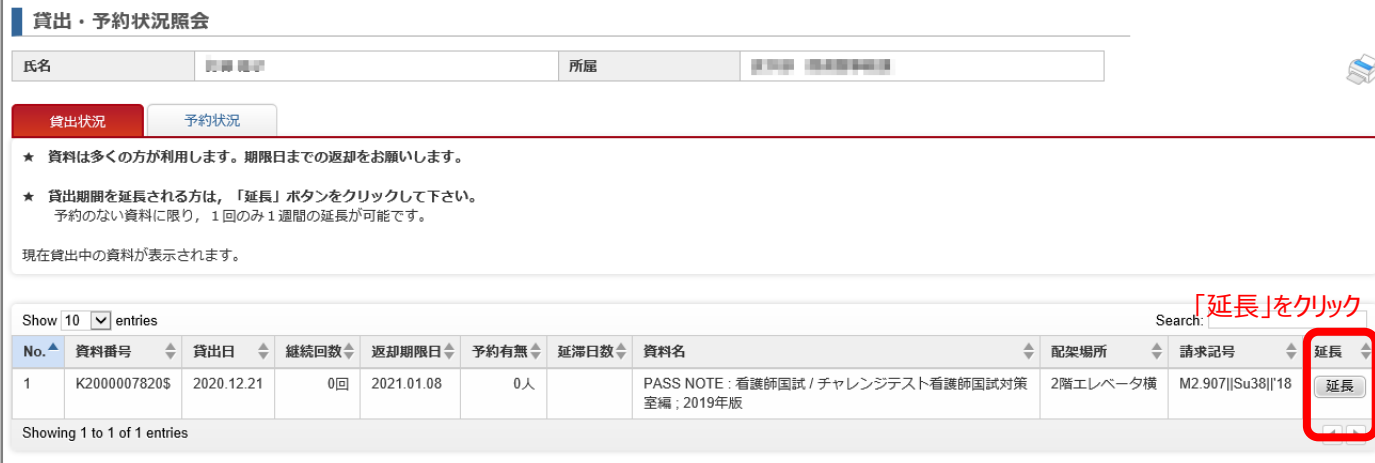

**予 約**

### 貸出中の資料を, 予約をすることができます。

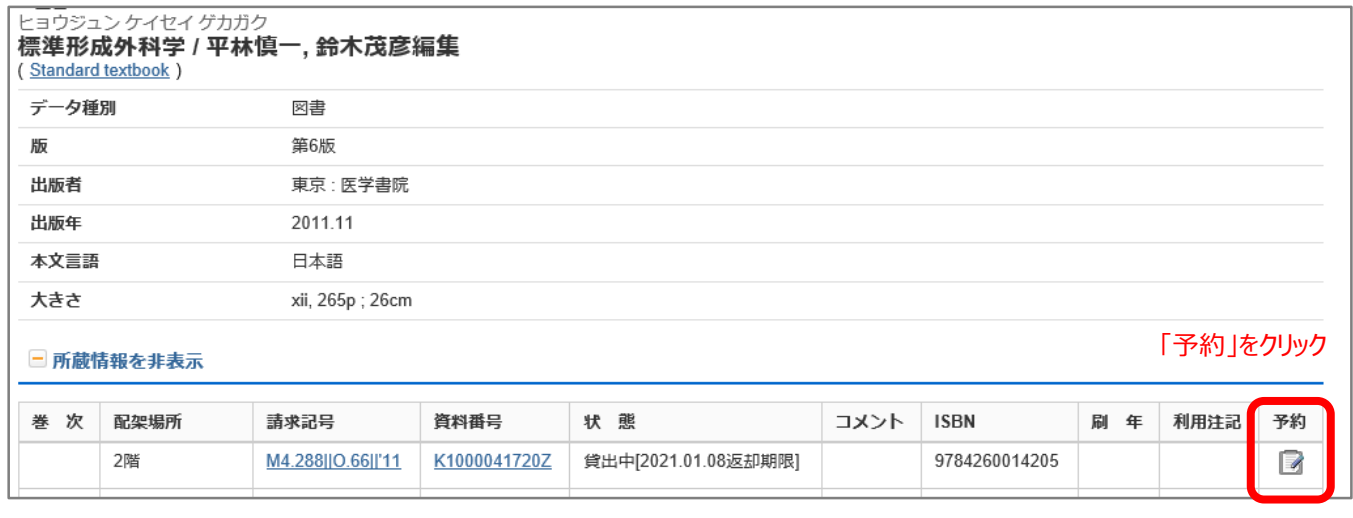

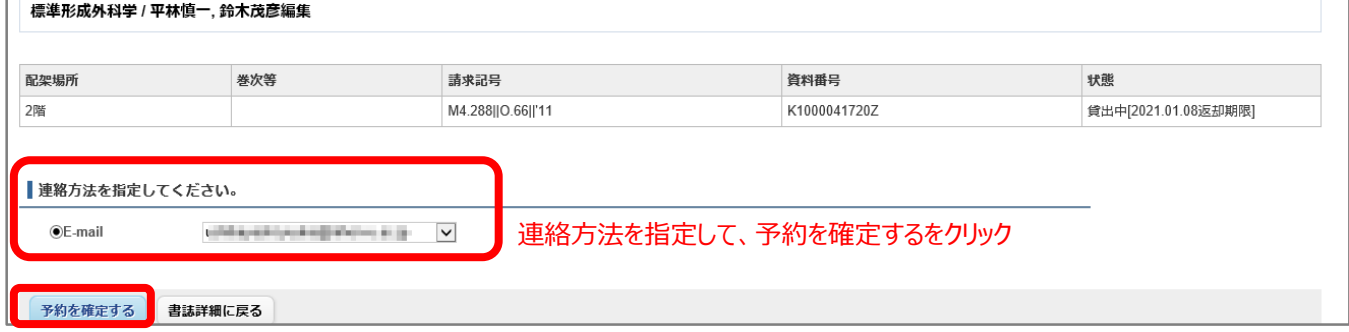

# **文 献 複 写 ・ 貸 借 申 込 み**

医学部分館に所蔵していない資料が必要なときは,日本医学図書館協会や他大学との提携により,各図書館に所 蔵されている資料の提供を受けることができます。また,国内に所蔵していない文献は海外へも依頼できます。文献複写 料等は自己負担です。なお,文献複写(現物貸借含む)の受け取りは,図書館カウンターで行います。 振込・郵送・FAX等は扱っておりませんので御承知おきください。

※ 図書館利用カードの有効期限が切れている方は, 図書館にて有効期限の延長を行ってください。

# **文 献 検 索**

### ※ 必ず図書館HP経由で検索してください

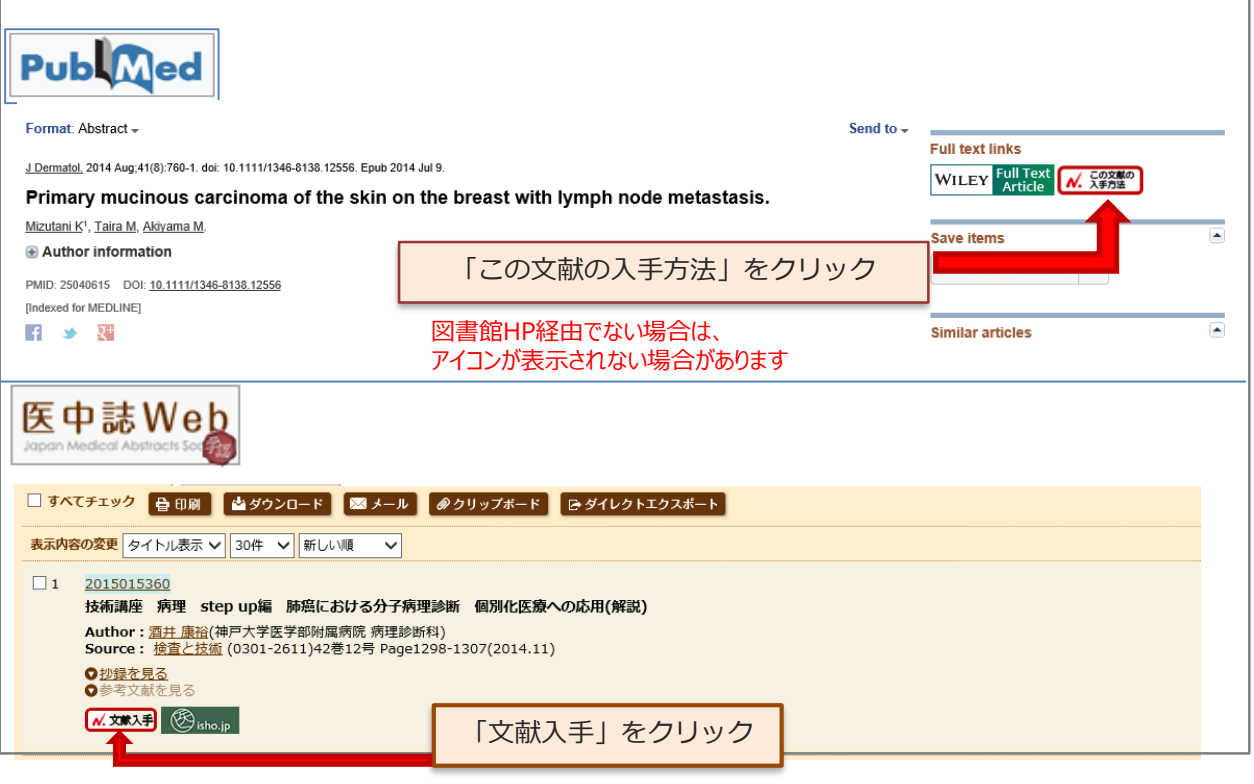

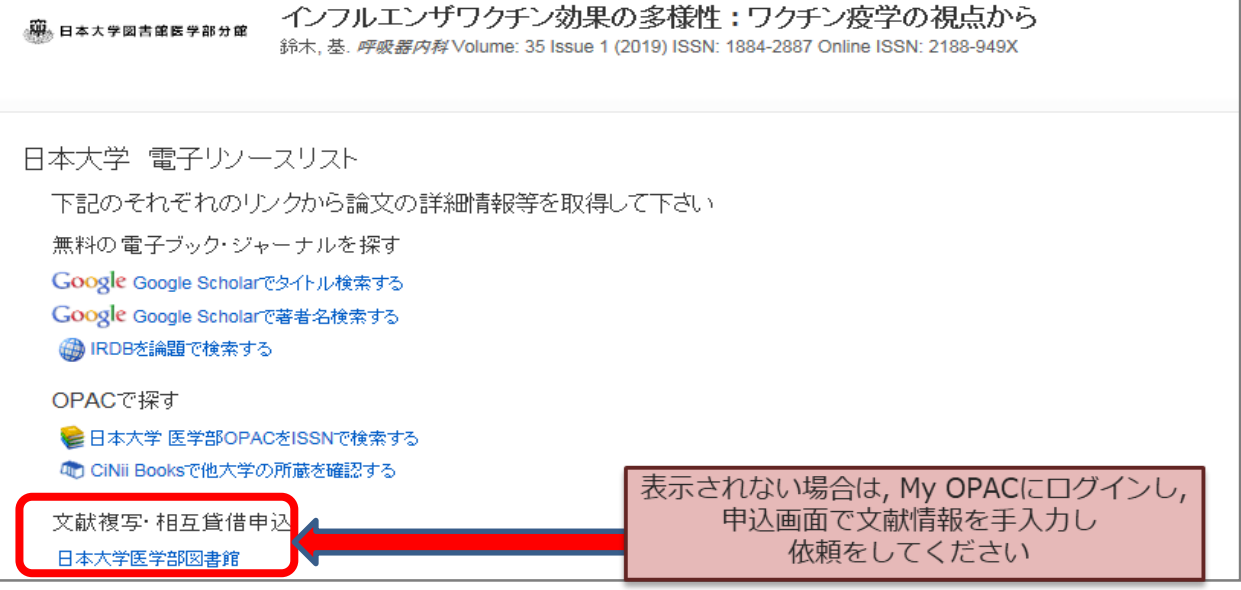

# **文 献 複 写 ・ 貸 借 申 込 み 方 法**

My OPACにログインします (**p.1 参照)**

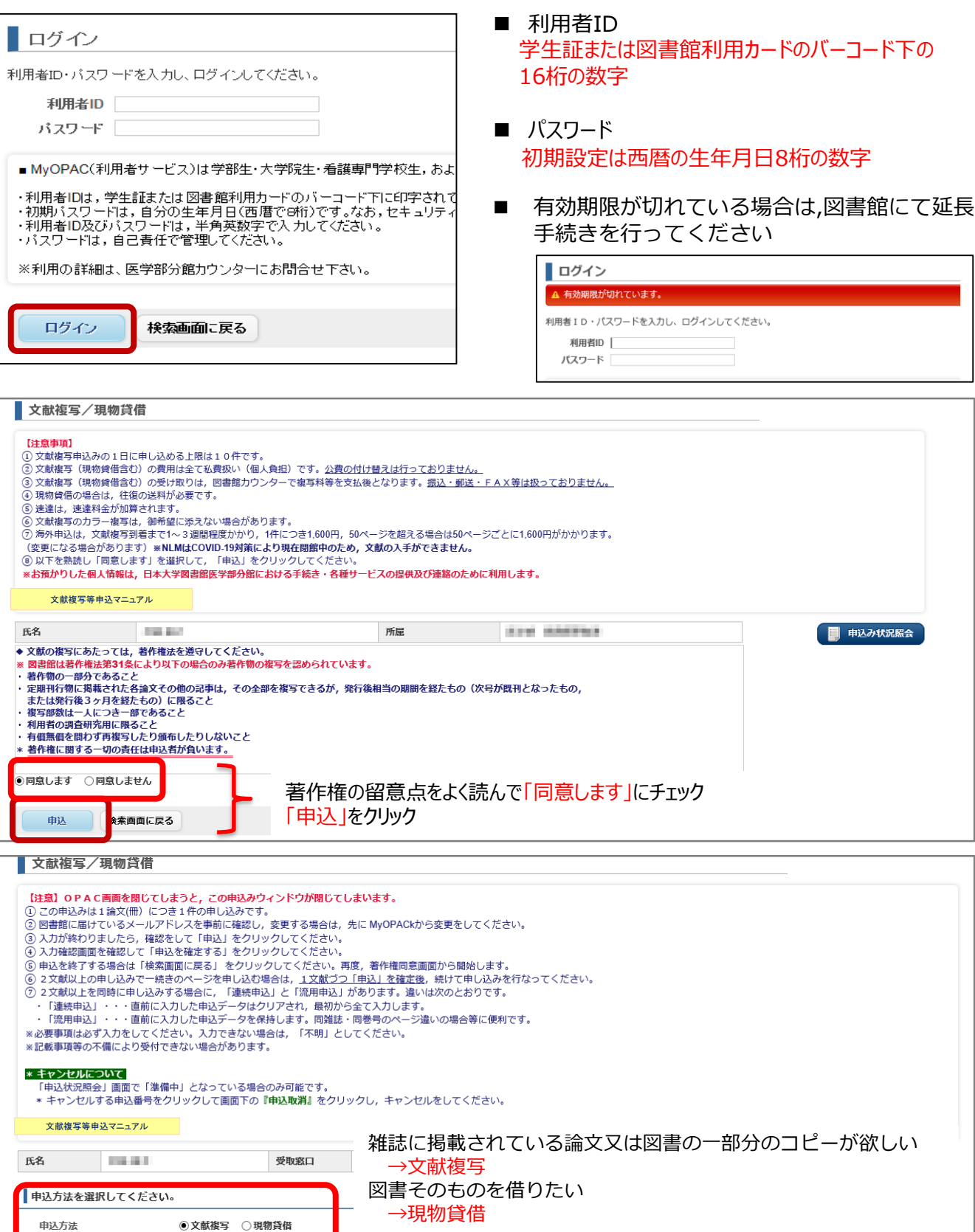

# **申 込 み 画 面**

#### ※ PubMed・医中誌で検索してからMyOPACにログインすると,すでに検索した文献情報が自動入力されています。 不足箇所を入力してください。

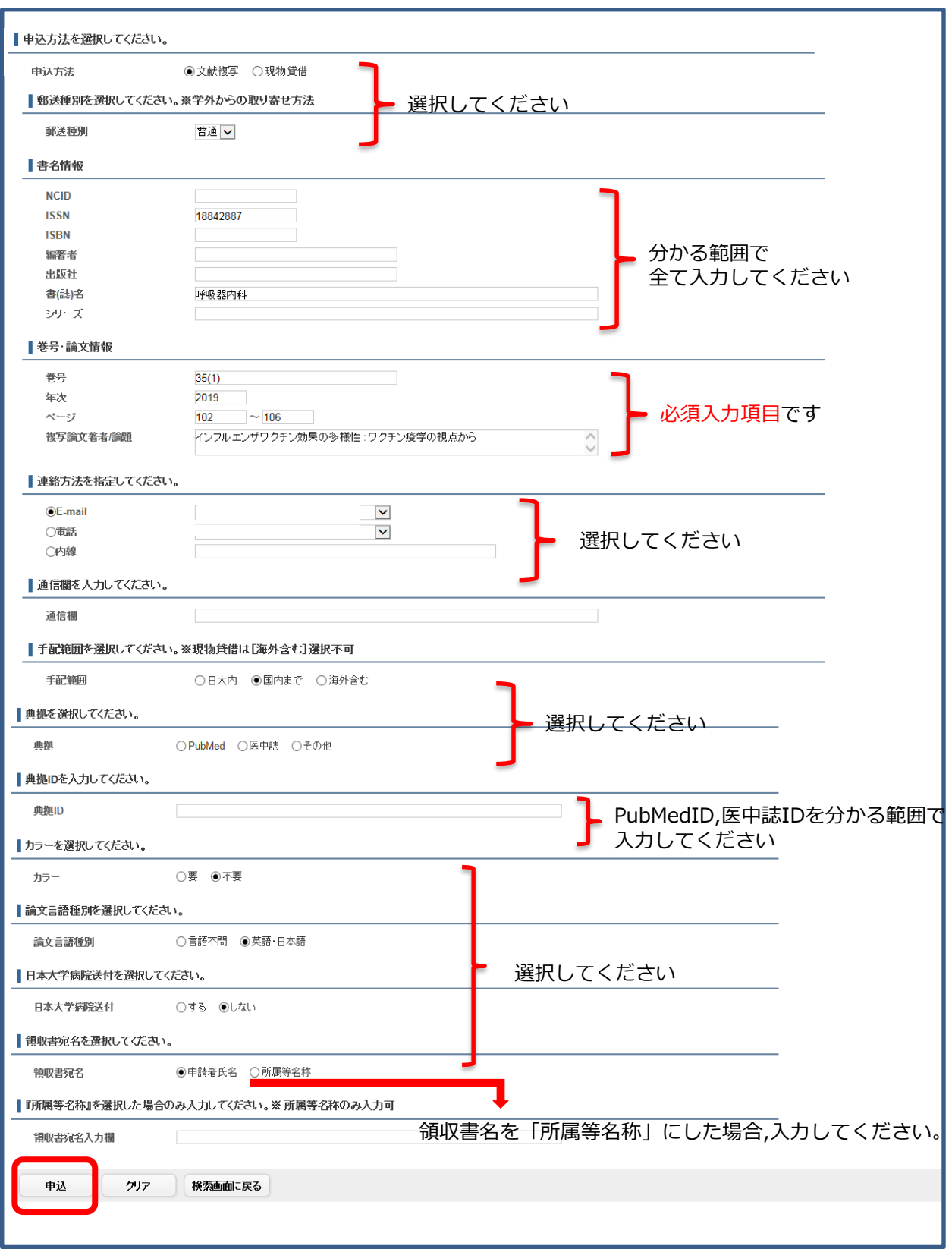

# **申 込 確 定 画 面**

# ※ 入力漏れ・入力内容に間違いないか確認してください

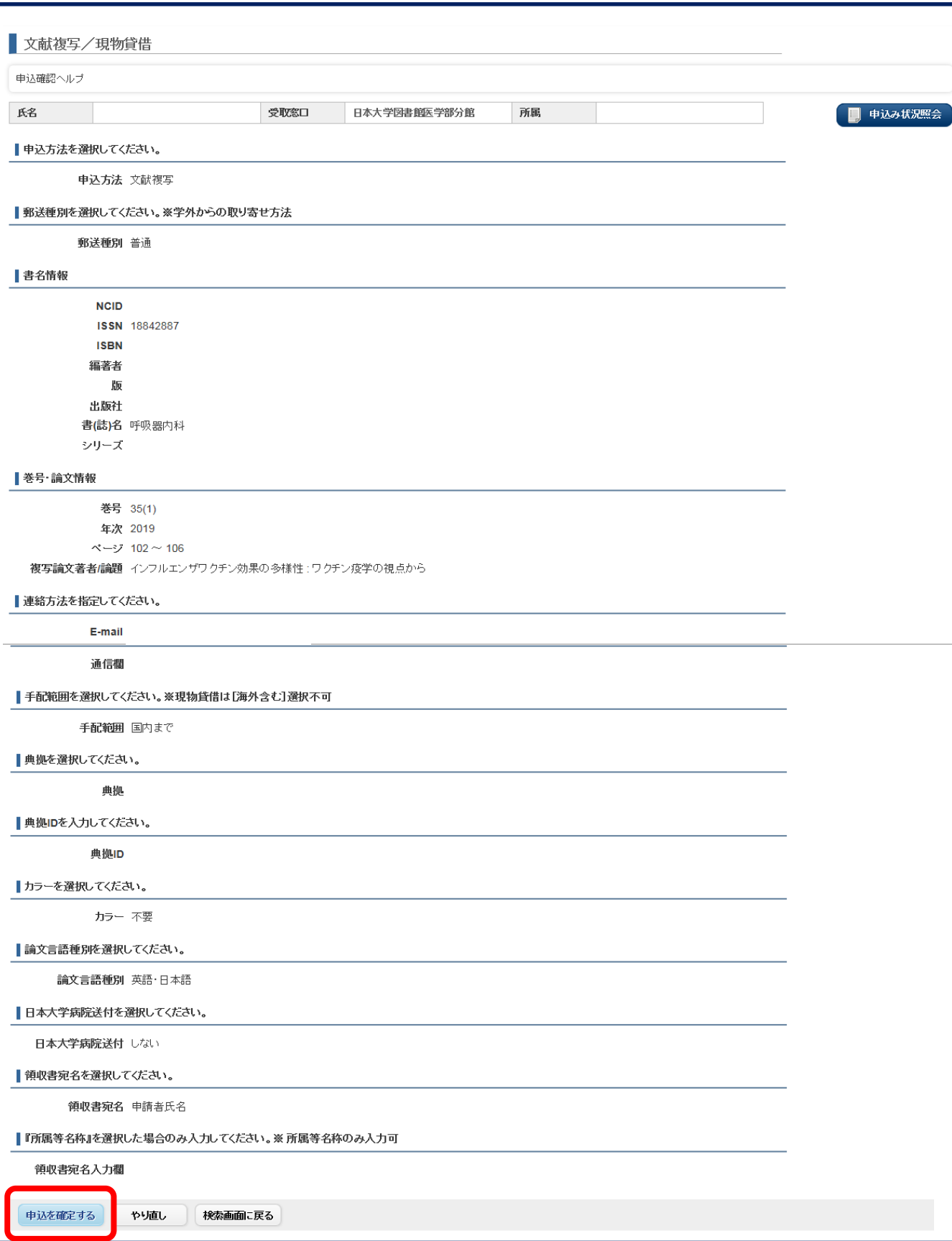